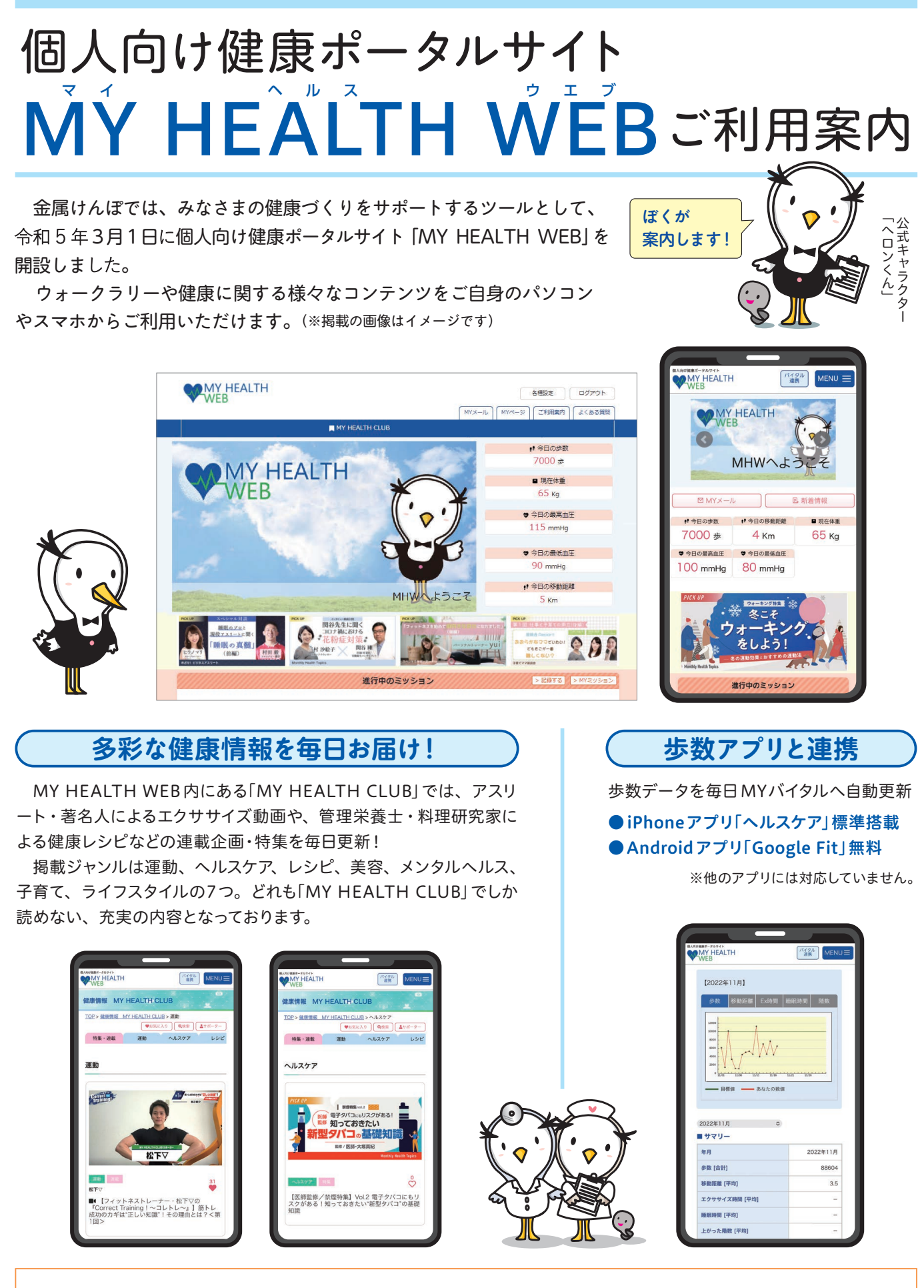

今後、「MY HEALTH WEB」の機能を活かし、随時、機能を追加していきます。

# MY HEALTH WEB <sup>の</sup>初回登録方法はコチラ!

## **パソコンから登録 スマホから登録**

## 1 **MY HEALTH WEBにアクセス** 1

金 属けんぽのホームページ内のバナーをクリックして、 MHW 専用ページにアクセスしてください。 https://www.tokinkenpo.or.jp/

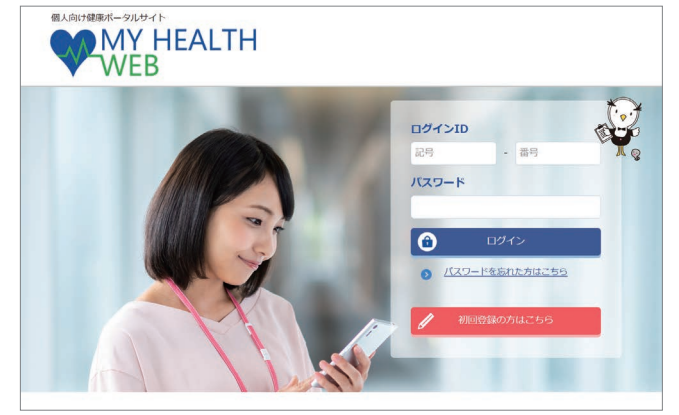

〈ログイン画面〉

## 2 **専用ページで初回登録を行います(仮登録)**

【入力必須項目】 ログイン画面の「初回登録の方はこちら」をクリックしてください。

- ①ログインID:保険証の記号-番号 例)記号123 番号 456 の場合 ⇒ログインID は 123 - 456 ②仮パスワード:生年月日(西暦8ケタ) 例)昭和60年3月1日生まれの方
	- ⇒ 1985 年 03 月 01 日
- ③氏名カナ

## ④メールアドレス

- (本登録用のURLを登録されたメールアドレ ス宛にお送りします)
- ※極力キャリアメール以外の個人用のメールアドレスで ご登録ください。

 ※受信設定をされている方は「@mhweb.jp」 「@mhweb-entry.jp」「@mhweb-info.jp」を受信 できるようにしてください。

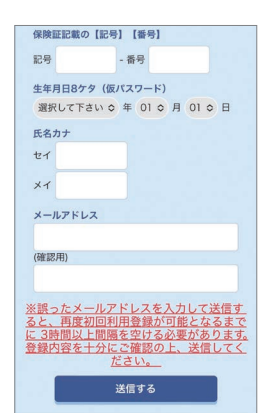

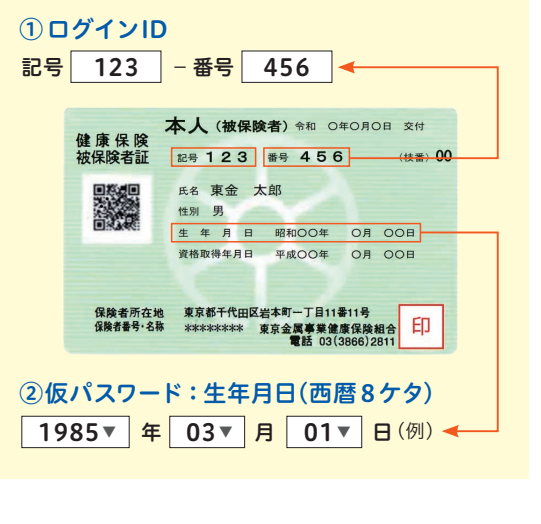

#### 3 **本登録(パスワードの設定)**

登録したメールアドレスに届いた本登録用の URLをクリックしてください。 「新しいパスワード」と「確認用」の2つの欄に任意の新しいパスワードを入力し て登録が完了です。

※パスワードは「半角数字」「大文字の半角英字」「小文字の半角英字」をすべて 1文字ずつ 使用し、「8 文字以上16文字以内」で登録してください。「記号」は使用できません。また、 生年月日や電話番号など、他人に推測されやすい文字列は避けてください。

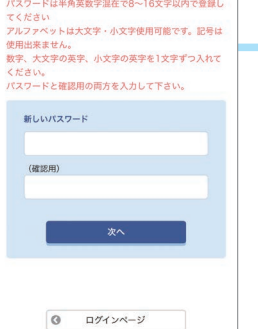

初同利用登録 本登録手続き

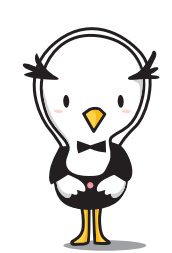

## **MY HEALTH WEBスマホ専用 アプリをダウンロード〔無料〕**

「iPhone」の方は「AppStore」から、「Android」の方は 「Google Play」からアプリをダウンロードしてください。 ※二次元コードを読み取るか、手動で検索してください ※複数のスマホやタブレットで使用できます(ご利用の端末ごとに設 定が必要になります)

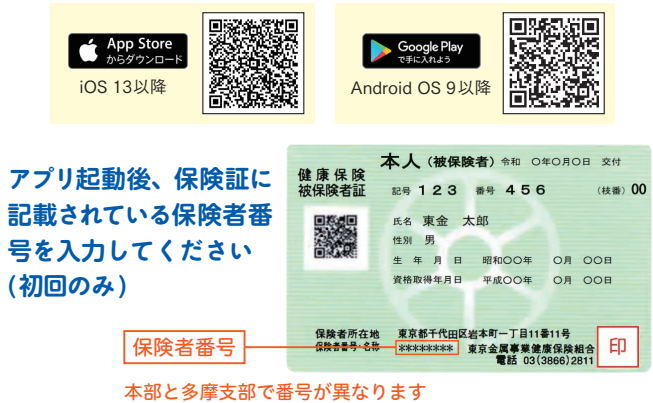

## **歩数等の連携について**

 歩数計測の機能がついているスマートフォンでは、 計測された歩数や移動距離などの連携ができます。

#### **iPhoneアプリ「ヘルスケア」**

①「かんたんログイン設定」完了後、「登録してログイ ン」をタップします。設定完了のダイアログが表示 されますので、「MYページへ」をタップします。 ②自動的に「ヘルスケア」アプリが起動します。「すべ てのカテゴリをオン」をタップし、「許可」をタップ します。

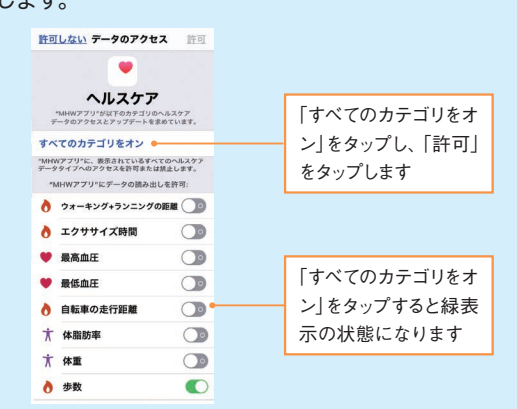

③「ヘルスケア」アプリとのアプリ連携設定が完了し、 自動的にヘルスケアデータの取得を行います。

#### **Android アプリ「Google Fit 」**

※必ず「Google Fit」をダウンロードしてからご利用ください。

① Android 端末では、通知の初期設定が「オン」に なっていますので、そのままアプリを起動させて ください。

※設定は、端末の「設定」から変更できます。

②アプリでログインすると、Google のアカウント選 択ダイアログが表示されます。使用するアカウント を選択して歩数連携を設定します。

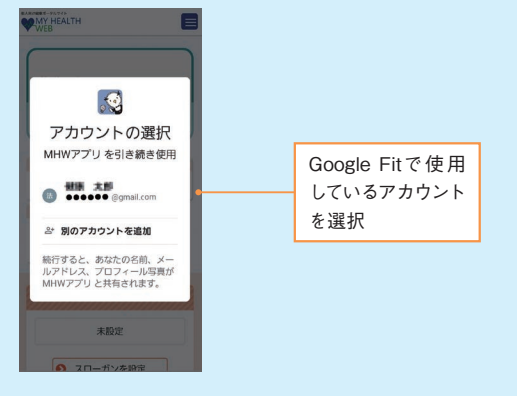

## 4 **MY HEALTH WEBにログイン**

ログイン画面が表示されますので、「ID」「パスワード」を入力して ログインしてください。本登録後にパスワードを忘れた場合は、 ログインボタン下の「パスワードを忘れた方はこちら」をクリックし てください。パスワードやメールアドレスの変更はログイン後、PC は右上にある「各種設定」から、スマホは右上にある「MENU」内の 「各種設定」から行えます。

#### MHWスマホアプリかんたんログインの設定方法

本登録終了後、スマホアプリの場合はかんたんにログインするこ とができます。

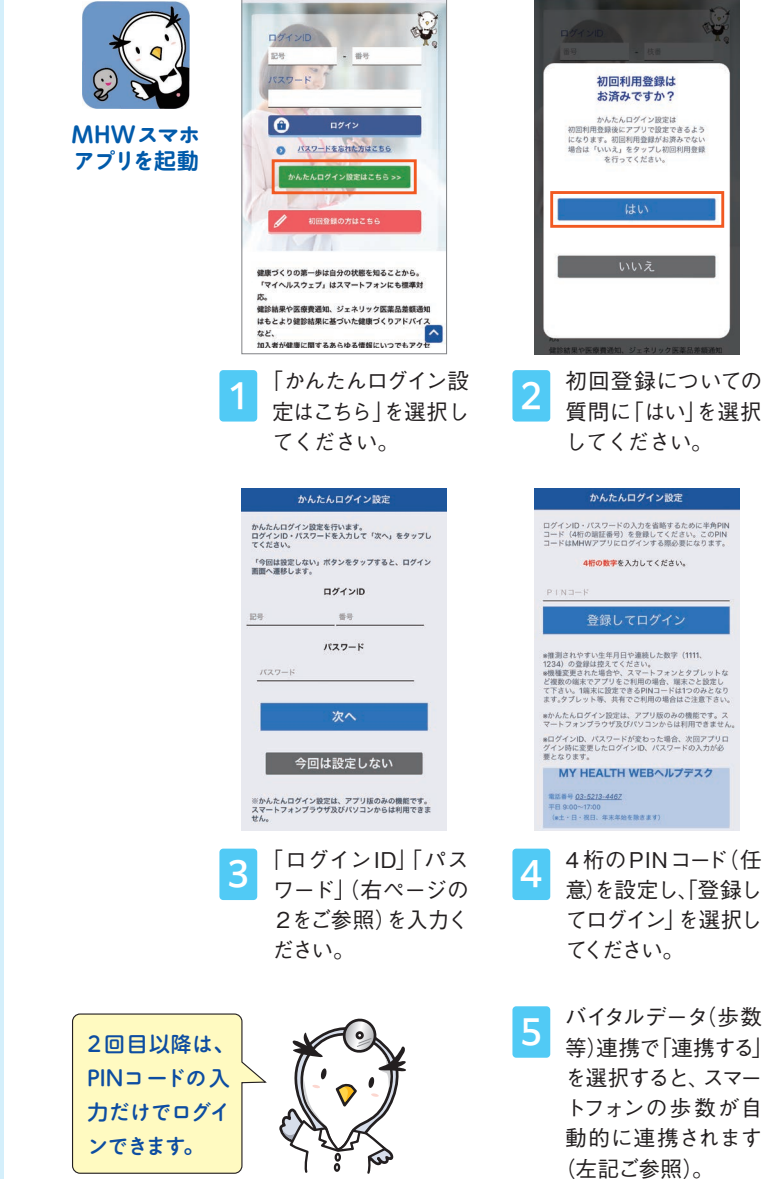

## 操作方法などわからないことはこちらへご連絡ください MY HEALTH WEB ヘルプデスク TEL 03 (5213) 4467 [平日9:00~17:00]

#### お問合せ先 マイヘルスウェブの運営について 本部:総務部企画室 TEL 03(3866)2860

#### お問合せの際は「東京金属事業健保組合」と「保険証の記号・番号」をお伝えください。

※Apple、Apple ロゴ、iPad、iPhone、Safariは、米国及び他の国々で登録された Apple Inc. の商標です。<br>※iPplone 商標は、 アイホン株式会社のライセンスに基づき使用されています。<br>※ App Storeは、Apple Inc.のサービスマークです。 本文中に記載されている会社名、製品名等は、各社の登録商標または商標です。本文中ではTM、®マーク等は明記していません。<br>※ Apple、Apple ロゴ、iPad、iPhone、Safariは、米国及び他の国々で登録された Apple Inc. の商標です。 ※ Google Play as よび Google Chrome、Google Play は、Google Inc. の商標です。<br>※ iPhone 商標は、アイホン株式会社